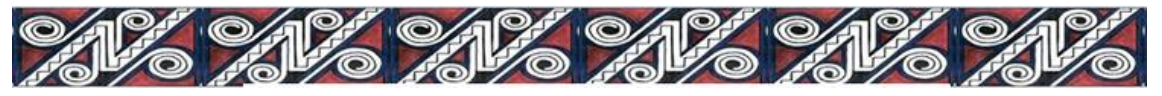

**I Simpósio Latino-Americano de Didática da Matemática** *01 a 06 de novembro de 2016 Bonito - Mato Grosso do Sul - Brasil*

# **ANÁLISE DE ELEMENTOS INSTITUCIONAIS VISANDO A PROTOTIPAGEM RÁPIDA NA IMPRESSORA 3D PARA O ENSINO E APRENDIZAGEM DE INTEGRAIS MÚLTIPLAS**

Elisângela Silva Farias Universidade Estadual de Santa Cruz - UESC, Brasil E-mail: [esfarias@uesc.br](mailto:esfarias@uesc.br)

Rosane Leite Funato Universidade Estadual de Santa Cruz - UESC, Brasil E-mail: [rlfunato@uesc.br](mailto:rlfunato@uesc.br)

Adriano Pedreira Cattai Universidade Estadual da Bahia - UNEB, Brasil E-mail: [acattai@uneb.br](mailto:acattai@uneb.br)

**Resumo**: Com referência no artigo intitulado "reflexões sobre Análise Institucional: o caso do ensino e aprendizagem de integrais múltiplas" de Henriques, Nagamine e Nagamine (2012) e sustentados pelos pressupostos da Teoria Antropológica do Didático, bem como movidos pela problemática de visualização de objetos matemáticos no espaço tridimensional, apresentamos no presente trabalho, uma análise de dois elementos institucionais, especificamente, o livro didático e a tecnologia (*software Maple*) que colabora com o *software CubeX* 3D *Systems* e a Impressora 3D *CubeX Duo* disponíveis no Laboratório de Visualização Matemática (L@VIM) da UESC na produção de modelos matemáticos, com o objetivo de investigar como esses elementos interagem no processo ensino aprendizagem de Integrais Múltiplas (IM) e Geometria Analítica (GA) como objetos matemáticos de referência. A análise aludida é fruto de uma pesquisa em andamento no  $GPEMAC<sup>1</sup>$ , onde já se alcançou resultados que indicam vantagens que estes modelos, denominados PCOC, produzidos com estas tecnologias, exercem nas práticas efetivas de estudantes universitários.

**Palavras-chave**: Modelos matemáticos. Livro didático. Tecnologias.

### **Introdução**

1

No artigo intitulado "reflexões sobre Análise Institucional: o caso do ensino e aprendizagem de integrais múltiplas", os autores apresentam a seguinte definição:

> Análise Institucional é um estudo realizado em torno de elementos institucionais  $[Quadro 1]<sup>2</sup>$ , a partir de inquietações levantadas pelo pesquisador no contexto institucional correspondente, permitindo identificar as condições e exigências que determinam, nessa instituição, as relações institucionais e pessoais com objetos do saber, em particular, os objetos matemáticos, as organizações ou praxeologias desses objetos que intervém no processo ensino-aprendizagem.(HENRIQUES; NAGAMINE; NAGAMINE, 2012, p. 1268)

Fundamentados na Teoria Antropológica do Didático, os autores discutem, entre

<sup>1</sup> Grupo de Pesquisa em Ensino e Aprendizagem de Matemática em Ambiente Computacional.

<sup>2</sup> Grifo nosso. Doravante utilizaremos o signo [informação] para indicar a inclusão de informação no texto original do autor citado caso necessário.

outros conceitos, a instituição, os elementos institucionais, a instituição de referência, as relações institucionais e pessoais com objetos do saber, as praxeologias e o sistema social de ensino (a *Nooesfera*). Relativamente a este último, os autores sublinham que:

> Ao falarmos de instituição estaremos nos referindo à Noosfera constituída, dentre outros elementos institucionais possíveis, pelos que representamos no Quadro 1. Uma instituição de referência é correspondente à instituição de realização e/ou de aplicação da pesquisa em questão, seja de ensino ou não. A explicitação dessa instituição pelo pesquisador deve satisfazer, pelo menos, um desses elementos. (HENRIQUES; NAGAMINE; NAGAMINE, 2012, p.1264)

O referido quadro consiste no dispositivo constituído pelos elementos institucionais que reproduzimos no Quadro 1:

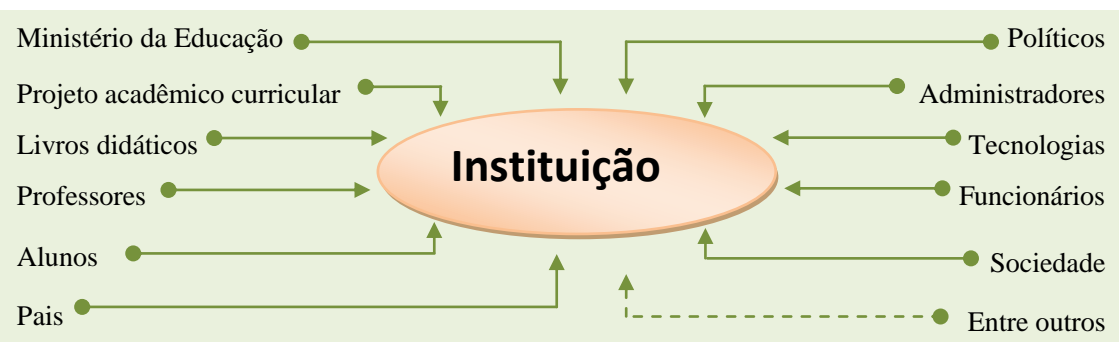

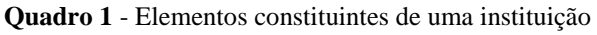

**Fonte**: Dados da pesquisa

Para os autores, qualquer pesquisa está sempre imersa em uma instituição constituída ao menos com um destes elementos. Mesmo que o pesquisador não invoque o termo instituição, a sua pesquisa está sempre vinculada a uma instituição.

Apropriando-se destes conceitos, bem como dos pressupostos da Teoria Antropológica do Didático (TAD) de Chevallard (1992), da Teoria de Registros de Representação Semiótica (TRRS) de Duval (1993) e da Abordagem Instrumental de Rabardel (1995), o GPEMAC vem desenvolvendo projetos, dentre eles, o projeto intitulado "Prototipagem rápida de PCOC na CUBEX DUO a partir de softwares MAPLE/CABRI 3D", com objetivo de investigar o processo ensino-aprendizagem de Cálculo Diferencial e Integral (CDI), utilizando os PCOC.

> Um PCOC é um modelo matemático descritivo idealizado a partir da análise de uma tarefa (exercício, exemplo, problema) institucional que resulta em um objeto construído com materiais concretos e/ou com auxílio de um ambiente computacional<sup>3</sup> de aprendizagem. (HENRIQUES, 2014, p. 220).

O modelo deve ser explicado na língua materna (DUVAL, 1993) com fundamentos matemáticos (conceitos, ideias, noções, definições, teoremas, etc), ele deve, na sua análise e

**.** 

<sup>&</sup>lt;sup>3</sup> Ler as definições de ambiente computacional e de ambiente papel/lápis no site: [http://gpemac.wix.com/home.](http://gpemac.wix.com/home)

realização, revelar os discursos teórico-tecnológicos inerentes, permitindo a mobilização de registros de representações que intervêm na construção do objeto visado, seja com materiais recicláveis, seja no ambiente computacional. Nesta pesquisa, o grupo partiu da seguinte hipótese: "Quando um professor solicita a um estudante, de um curso de exatas, para calcular uma integral dupla ou tripla não estabelecida previamente, a primeira ação do estudante é fazer um desenho, que em geral é difícil de realizar com as técnicas do ambiente papel/lápis".

Esta hipótese e a análise do livro didático, enquanto elemento institucional, realizada por Henriques, Nagamine, Nagamine (2012), onde estes destacam uma tarefa emblemática no ensino de Integrais Múltiplas requer a visualização no registro gráfico como estratégia de realização, motivaram o grupo a investigar o ensino de CDI utilizando os modelos de PCOC implementados no software *Maple*, configurados no *CubeX* 3D *Systems* e materializados com a impressora 3D. Estas três Tecnologias consistem nos elementos institucionais das quais apresentamos breve análise, por serem os artefatos utilizados na produção dos Modelos.

### **Análise de elementos institucionais e aplicação**

Escolhemos inicialmente, com base no Quadro 1, os cursos de Matemática da UESC como instituição de referência e de aplicação. Consideramos, nesta instituição, os seguintes elementos institucionais (Ei), das quais apresentamos uma breve análise da primeira com base no artigo citado e, em seguida, apresentaremos as potencialidades das tecnologias (cf. Figura 1) sobre a produção dos modelos:

- **Ei1.** O livro didático (utilizando os resultados apresentados no citado artigo),
- **Ei2.** As tecnologias: o *Maple* 15, a *CubeX 3D Systems* e a *Impressora* 3D *CubeX Duo*, ilustradas na Figura 1, respectivamente.

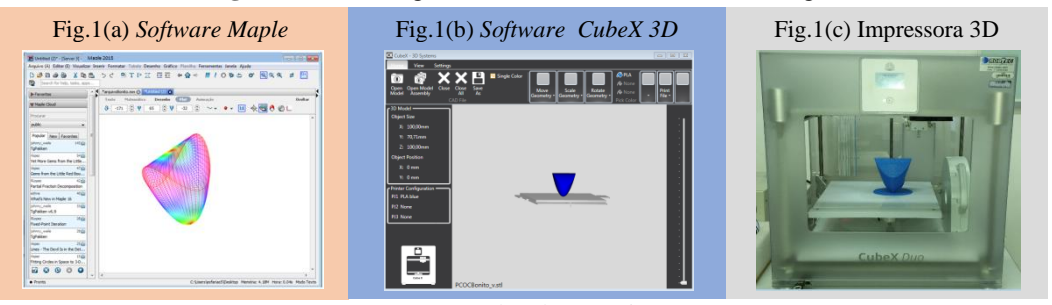

**Figura 1 -** Tecnologias analisadas e utilizados neste artigo

**Fonte:** Dados da pesquisa

Apresentamos a seguir, as referidas análises.

# **Análise do livro didático como elemento institucional**

A análise de um livro didático (LD) possibilita o acesso aos elementos característicos

da relação institucional com o objeto do ensino visado, bem como as exigências institucionais e as organizações propostas por uma instituição I em torno de um objeto O do saber. Para esse tipo de análise do LD, Henriques, Nagamine, Nagamine (2012) propõem o modelo constituído de três estruturas organizacionais: global, regional e local do LD. A análise de uma seção de um livro é entendida, pelos autores, como uma análise local. Apoiados na TAD de Chevallard (1992), eles apresentam a análise dos LD mais utilizados no ensino de Integrais Duplas e Triplas, na Instituição de Referência, considerando as três estruturas organizacionais e a abordagem praxeológica desta teoria constituída por quatro noções, que são: tipo de tarefa [T], técnica  $[\tau]$  tecnologia  $[\theta]$  e teoria  $[\Theta]$ .

Neste artigo não nos debruçamos com a descrição das referidas estruturas, mas, utilizaremos os resultados encontrados pelos autores quando eles elegem o livro de SWOKOWSKI<sup>4</sup> como referência das análises. Para os autores este livro revela uma praxeologia usual que parte da teoria [ $\Theta$ ] à prática (realização de tarefa [T]) e destacam um tipo de tarefa emblemático. Trata-se da tarefa que se apresenta com o seguinte enunciado:

### **T:** *Calcular o volume de um sólido delimitado por crivos de superfícies de equações conhecidas.*

Na praxeologia modelada, que parte da prática à teoria, esse tipo de tarefa permitiu validar a hipótese apontada pelo grupo GPEMAC, citada mais acima. Dentre as técnicas reveladas por Henriques, Nagamine, Nagamine (2012), artigo de referência deste trabalho, destacam-se as seguintes para a realização deste tipo de tarefa:

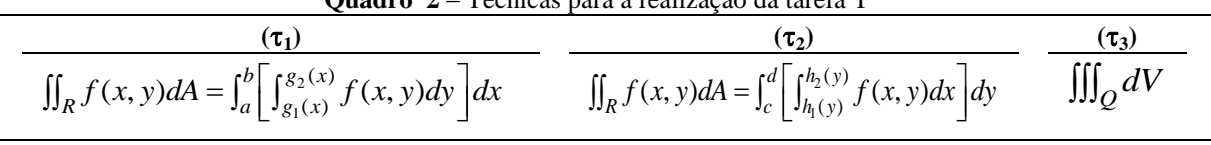

**Quadro 2** – Técnicas para a realização da tarefa T

**Fonte**: Henriques, Nagamine, Nagamine (2012)

Nessas técnicas, *f* é uma função de duas variáveis, não negativa, definida sobre a região *R.* Ao passo que *g1*, *g2, h<sup>1</sup>* e *h*<sup>2</sup> são funções de uma variável real, onde *g<sup>1</sup>* e *g<sup>2</sup>* são definidas em [ $a$ , $b$ ],  $h_1$  e  $h_2$  em [ $c$ , $d$ ].  $Q$  é um sólido delimitado por crivos de superfícies de equações conhecidas. O termo crivo vem da técnica Crivo-Geométrico (HENRIQUES, 2006), que colabora com as representações de objetos matemáticos no registro gráfico, que com base no avanço das discussões no GPEMAC é definido em Henriques (2015) como segue:

> Conservação única da parte de uma curva,  $C(u,v)=0$ , ou de uma superfície,  $S(u,v,w)=0$ , necessária na representação do objeto matemático correspondente no registro gráfico. (HENRIQUES, 2015, p. 24).

**.** 

<sup>&</sup>lt;sup>4</sup> Cálculo com geometria analítica. SWOKOWSKI, Earl William. Tradução Alfredo Alves de Faria. 2<sup>ª</sup> ed. Volume 2. São Paulo Makron Books, 1994.

Um segmento, por exemplo, é crivo de uma reta; uma região retangular é crivo de um plano, etc. Uma reunião apropriada de crivos de curvas que se interceptam dois a dois pode delimitar uma região finita, enquanto que a reunião adequada de crivos de superfícies, que se interceptam dois a dois, pode delimitar um sólido - o crivo do espaço tridimensional.

O conceito de Crivo-Geométrico não é objeto de estudo explícito na praxeologia das IM, onde o nicho geométrico é frequente na tarefa emblemática. Contudo, os resultados apresentados pelos autores de livro de CDI, no registro gráfico, são produtos de computador, provocando os seguintes questionamentos, que nos move neste trabalho:

1. Como são construídos os gráficos de funções e/ou as superfícies de equações conhecidas utilizando ambientes computacionais de aprendizagem?

Além disso, os sólidos considerados na tarefa emblemática são delimitados por reuniões de crivos de superfícies em jogo, caracterizando-os como sólidos isolados.

2. Como se obtém esse tipo de sólido isolado enquanto produto do computador?

Em busca de respostas para estas questões, surgiu no GPEMAC a nova proposta de investigar o ensino de CDI e de Geometria Analítica, na perspectiva de Educação Matemática no Ensino Superior, utilizando os modelos PCOC. Esta investigação foi institucionalizada por meio do Projeto Prototipagem citado anteriormente. Neste projeto, prima-se um percurso de desenvolvimento e aplicação de PCOC em oito níveis de estudos como se mostra na Figura 2, sendo os cinco primeiros realizados na Pesquisa Interna (HENRIQUES 2014) e os três últimos na Pesquisa Externa, onde se utiliza Sequência Didática (SD).

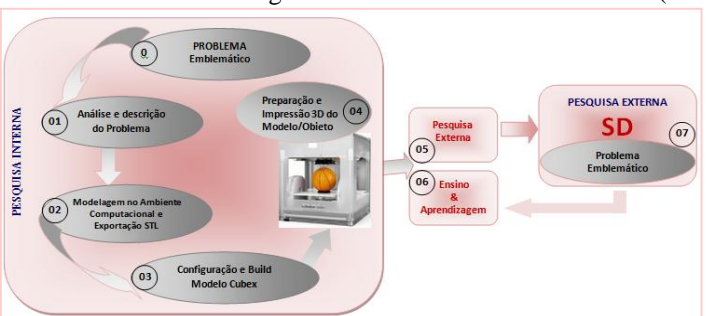

**Figura 2**: **P**ercurso **M**etodológico de **D**esenvolvimento de **P**COC (**PMDP**)

**Fonte**: Henriques (2014)

Levando em consideração a prática de fazer desenhos como sendo uma das primeiras ações de um estudante diante de um problema emblemático (nível zero Figura 2), para se situar visualmente no registro gráfico, um PCOC, além de servir como ferramenta para o Professor nas aulas de Cálculo ou de Geometrias, auxilia o estudante nesta prática, e inverte a praxeologia usual de IM. Nas Pesquisas Internas utilizamos as Tecnologias que apresentamos a seguir.

#### **Análise institucional de tecnologias**

A análise de tecnologias de um ambiente computacional é uma prática institucional centrada na instrumentação e na instrumentalização da relação do sujeito da instituição com um objeto de saber mediada pelo referido ambiente. Objetiva-se, nesta análise, identificar e descrever as potencialidades e os eventuais entraves das ferramentas do ambiente computacional, relativamente ao objeto de saber visado, em particular, um objeto matemático de referência. Esta análise deve ser realizada na Pesquisa Interna com base na praxeologia dos objetos do saber envolvido na pesquisa, e deve vir após a análise institucional de LD. Neste artigo apresentamos a análise do *software Maple* 2015, doravante designado *Maple*, destacando as suas potencialidades que permitem o diálogo com o *software CubeX* 3D *Systems* e este com a impressora 3D *CubeX Duo*. Defendemos que não se deve, em uma pesquisa educacional, valer-se de um ambiente sem apresentar uma análise criteriosa das suas ferramentas utilizadas na pesquisa.

#### **Análise institucional do ambiente computacional** *Maple*

O *Maple* é um ambiente para a Matemática avançada que disponibiliza ferramentas para estudo de objetos de saber como a Álgebra, as Equações Diferenciais, o Cálculo Diferencial e Integral, a Geometria Analítica, entre outros. Este ambiente é também uma linguagem de programação que permite implementar algoritmos utilizando bibliotecas de funções e operações integradas, e foi desenvolvido por um grupo de pesquisadores da Universidade Waterloo, Canadá. A primeira versão data dos anos 80. Constatamos que este ambiente permite a instrumentação dos objetos matemáticos propostos na praxeologia de Integrais Múltiplas (IM) em diferentes registros de representação de forma mais eficaz e dinâmica do que as realizações correspondentes no ambiente papel/lápis.

Uma vez que o *Maple* é ativo, o usuário se depara com a primeira interface. Com um clique sobre o ícone *New Document*, abre-se uma nova janela, trazendo uma interface que destacamos quatro partes fundamentais similares a da maioria dos softwares: Menu principal, Menu de ícones, Menu de paletas e a Folha virtual de trabalho.

A partir desse momento o *Maple* está pronto para trabalhar de modo interativo, fornecendo-lhe instruções via teclado, respeitando as sintaxes na linha de comandos, representada por um retângulo tracejado ou pelo símbolo **[>** chamado *prompt***.** As instruções devem ser executadas apertando a tecla "*Enter*". Se uma instrução é fornecida corretamente ao *Maple*, este a responde após sua execução, centrando o resultado na tela, logo abaixo da

linha de comando, sem o *prompt*. As quatro operações fundamentais de aritmética podem ser realizadas, naturalmente, sem aplicação de comando do *Maple*. Por exemplo, para realizar a operação 2+4, deve-se entrar com esta mesma representação na linha de comando e, executála. Desejando-se entrar com mais de uma instrução em uma linha de comando, deve-se implementá-las separando-as com um ponto e vírgula (**;**). Neste caso, o *Maple* executará cada uma das instruções devolvendo os respectivos resultados centrados na tela em linhas diferentes, sucessivamente, sem o *prompt*. Além disso, pode-se ocultar o resultado de uma instrução. Neste caso, deve-se terminar a instrução com dois pontos (**:**) ao invés de ponto e vírgula (**;**). Encontramos ainda a possibilidade de execução de uma instrução clicando sobre o ícone *!* ao invés de apertar o "*Enter*". Contudo, o cursor deve estar sobre a instrução em questão.

Visto que objetiva-se, com esta análise, investigar problemas emblemáticos, segundo o percurso metodológico de desenvolvimento de PCOC, encontramos no *Maple* as potencialidades de ferramentas que apresentamos a seguir.

# **Algumas ferramentas disponíveis para a representação de objetos matemáticos no registro gráfico**

Constatamos que algumas das ferramentas (ou comandos) utilizadas no *Maple* para a realização de tarefas são organizadas por pacotes, dentre estes destacamos no Quadro 3 os pacotes que utilizamos na Pesquisa Interna visando o objetivo apontado acima:

**Quadro 3** - Pacotes de comandos de visualização no registro gráfico

O pacote denominado "*plots*" acessado segundo a sintaxe *with(plots)*; O pacote denominado "*plottools*" acessado segundo a sintaxe *with(plottools)*; O pacote denominado "*FileTools*" acessado segundo a sintaxe *with(FileTools)*;

**Fonte**: Dados da pesquisa

Uma vez carregados, por execução, o *Maple* retorna um conjunto de comandos disponíveis para cada pacote, construindo-se, assim, uma relação com o usuário na instrumentação do *software*. Em seguida, o sujeito deve desenvolver competências sobre as técnicas instrumentais, fornecendo ao *Maple* instruções a partir das linhas de comandos via teclado. Os pacotes mostrados no Quadro 3 revelam alguns comandos; outras ferramentas destes pacotes, relacionadas às atividades institucionais, estão implicitamente disponíveis no núcleo do software, como é o caso, por exemplo, dos comandos *plot* e *plot3d* do pacote *plots*. Neste artigo, analisaremos os comandos *plot3d*, *display*, *JoinPath*, *exportplot, importplot*, e suas respectivas sintaxes que constituem as potencialidades apresentadas a seguir.

# **Potencialidades das ferramentas** *plot3d***,** *display***,** *JoinPath* **e** *exportplot*

Utilizamos duas dentre as sintaxes existentes do comando *plot3d* no *Maple* para a

representação de funções ou de equações no registro gráfico. As partes visíveis de *sintaxes* que participam nos esquemas de utilização, na relação do sujeito com os objetos matemáticos visados durante a gênese instrumental, são predefinidas conforme se mostra no Quadro 4.

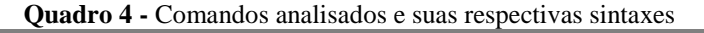

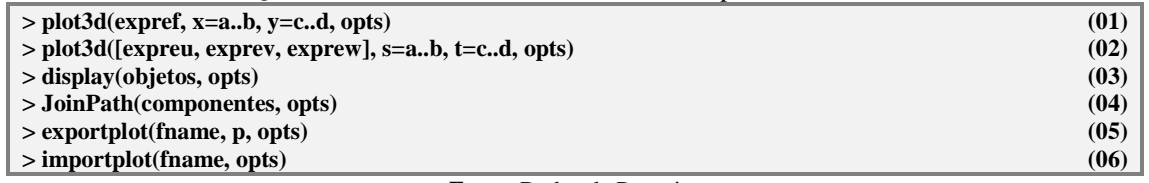

**Fonte**: Dados da Pesquisa

Nestas sintaxes, a informação "*opts*" refere-se a inclusão de opções de visualização de objetos no registro gráfico, tais como: *color*, *scaling*, *axes*, *view*, *labels*, *thickness,* etc. Como podemos observar nas duas primeiras sintaxes (Quadro 4), a representação analítica do objeto associado no registro algébrico, deve ser bem definida, isto é, os limites de variação das variáveis matemáticas devem ser informados ao *Maple* como veremos a seguir.

# **Descrição e aplicação das ferramentas analisadas**

Para melhor compreensão destas potencialidades, apresentaremos a descrição de cada uma, acompanhada de um exemplo de aplicação.

A ferramenta *plot3d* e a sintaxe (01) do Quadro 4: A sintaxe 01 do Quadro 4 permite a representação de funções de duas variáveis no registro algébrico, cuja conversão destas para o registro gráfico, em coordenadas cartesianas, ocorre mediante a execução da instrução em jogo, onde *expref* indica a expressão da função que se pretende representar, considerando as suas variáveis. Na Figura 3, ilustra-se a visualização da função  $f(x, y) = 4 - y^2$  no registro gráfico. Também, pode-se, inicialmente, atribuir a expressão da função *f*(*x,y*) à uma variável, como a própria *f*, segundo a sintaxe:  $f = (x, y) \rightarrow 4 - y^2$ , e depois utilizar  $f(x, y)$  no lugar de  $\angle$ *expref* ao invés da expressão  $4 - y^2$  de *f*.

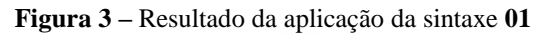

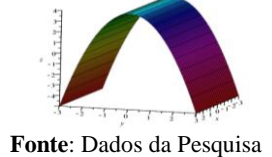

O quadro 5 revela a instrução que resulta no gráfico apresentado na Figura 3.

**Quadro 5 –** Sintaxe do plot3d para a representação algébrica e gráfica da função f(x,y).

 $p$ lot3d( $4 - y^2$ , x=-3..3, y=-3..3, color=y, scaling=constrained, labels=[x,y,z]);

**Fonte**: Dados da Pesquisa

A ferramenta *plot3d* e a sintaxe 02: A sintaxe **02** do Quadro 4 permite a representação de funções de duas variáveis no registro gráfico, na forma paramétrica, onde *expreu***,** *exprev* e *exprew* indicam as expressões das equações paramétricas da superfície correspondente ao gráfico da função em questão, s e t são os parâmetros considerados nos intervalos [*a*, *b*] e [*c*, d], respectivamente. Na figura 4, ilustra-se o gráfico da função *g* dada por  $g(x, y) = x^2 + y^2$ utilizando a instrução do Quadro 6.

**Figura 4 -** Resultado da aplicação da sintaxe **02**

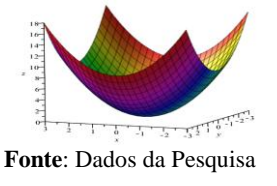

```
Quadro 6 – Sintaxe do plot3d para a representação gráfica da função g(x,y).
plot3d([s,t,s^2+t^2], s = -3..3, ty = -3..3, color = s*t, scaling = constrained, labels=[x,y,z];Fonte: Dados da Pesquisa
```
A ferramenta *display* e a sintaxe 03 do Quadro 4: A sintaxe 03 permite reunir e visualizar objetos previamente construídos, ou em construção, em um único sistema de coordenadas no registro gráfico. O comando *display* atua, portanto, como uma técnica de recuperação de representações realizadas em um mesmo arquivo. Na figura 5, apresenta-se a visualização simultânea das funções  $f(x, y) = 4 - y^2$  e  $g(x, y) = x^2 + y^2$  no registro gráfico utilizando a instrução do Quadro 7.

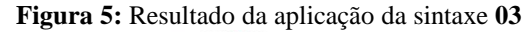

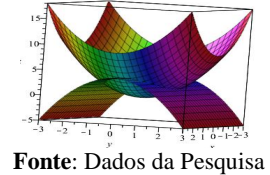

```
Quadro 7 – Sintaxe do display para recuperação de representações em um mesmo sistema
display(%, %\%), scaling=constrained, labels=[x, y, z]);
```
**Fonte**: Dados da Pesquisa

É possível obtermos o sólido delimitado pelos crivos das superfícies correspondentes aos gráficos das funções *f* e *g*, para isso, utilizamos a técnica Crivo-Geométrico, parametrizando inicialmente as equações das referidas superfícies, cujo resultado, após a implementação conveniente das sintaxes apresentadas nos Quadros 5, 6 e 7, envolvendo o domínio dos crivos de cada superfície que delimita o sólido, consiste na Figura 6.

**Figura 6:** Sólido delimitado pelos crivos da superfície cilíndrica parabólica e do parabolóide em jogo

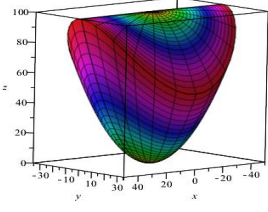

**Fonte**: Dados da Pesquisa

As ferramentas *JoinPath*, *exportplot*, *importplot* e suas sintaxes 04, 05 e 06: Estas

ferramentas vêm proporcionando avanços significativos em torno de questões de visualização de objetos matemáticos em 3D, mediante a pesquisa de prototipagem, em andamento no GPEMAC, citada anteriormente. Os modelos de PCOC já desenvolvidos no Laboratório de Visualização Matemática (L@VIM) da UESC, utilizando o *software Maple*, e materializados com PLA ou ABS na impressora 3D, estão disponíveis neste laboratório.

Assim, as potencialidades das ferramentas *JoinPath*, *exportplot* e *importplot* que descrevemos a seguir, são resultados de análises recentes do *Maple*, que não encontrávamos nas versões anteriores ao *Maple* 15 adquirido com recursos do referido projeto financiado pela própria instituição UESC.

Observando o nível 02 do percurso metodológico de desenvolvimento de PCOC – PMDP (cf. Figura 2) e o Quadro 8, podemos notar que a prototipagem rápida de um modelo PCOC\_CUBEX na impressora 3D passa, inicialmente, pela conversão do PCOC\_MAPLE ou qualquer objeto construído no software *Maple* (no registro gráfico) para o modelo (arquivo) de extensão stl (PCOC\_STL). Este último, por sua vez, deve ser configurado no *software CubeX* 3D *System*, obtendo-se assim o PCOC\_CUBEX, que posteriormente é interpretado pela impressora 3D, resultando no PCOC materializado (PCOC\_IMPRESSO).

**Quadro 8 -** Percurso de um PCOC do para a sua prototipagem rápida na impressora 3D.

| $PCOC_MAPLE$ $\rightarrow$ $PCOC_STL$ $\rightarrow$ $PCOC_CUBEX$ $\rightarrow$ $PCOC_IMPRESSO$ |  |  |  |  |
|------------------------------------------------------------------------------------------------|--|--|--|--|
| .<br>$\overline{\phantom{a}}$                                                                  |  |  |  |  |

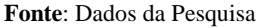

Esse processo ocorre na passagem do nível 02 à 03 do PMDP utilizando as sintaxes 04, 05 e 06 das ferramentas *JoinPath*, *exportplot* e *importplot* que descrevemos a seguir.

Converter/exportar e importar PCOC\_MAPLE para PCOC\_STL: A conversão e exportação de um objeto, do registro gráfico, construído no *Maple* para o arquivo de extensão STL necessita, inicialmente a atribuição deste a uma variável (nome que identifica o objeto PCOC\_MAPLE). Além disso, é necessário conhecer-se o caminho que conduz ao local (pasta) do computador que se pretende salvar o objeto convertido (PCOC\_STL). Este caminho deve ser informado corretamente ao *Maple* para que seja realizada a devida exportação do objeto PCOC\_MAPLE. O referido caminho é independente do caminho do arquivo *Maple* onde o objeto "PCOC\_MAPLE" foi construído.

Deve-se, em seguida, entrar com a instrução de conversão do modelo PCOC\_MAPLE para PCOC\_STL no *prompt* que sucede à instrução que lhe contem (cf. Quadro 9).

**Quadro 9 -** Instrução de exportação de um PCOC\_MAPLE para PCOC\_STL

*Caminhostl:=FileTools:-JoinPath([Endereço, "Nome\_do\_PCOC.stl"], platform=Sistema)*

**Fonte**: Dados da Pesquisa

Apresentam-se no Quadro 10 os componentes desta instrução com as suas descrições.

**Quadro 10 -** Descrição dos componentes da instrução de conversão/exportação:

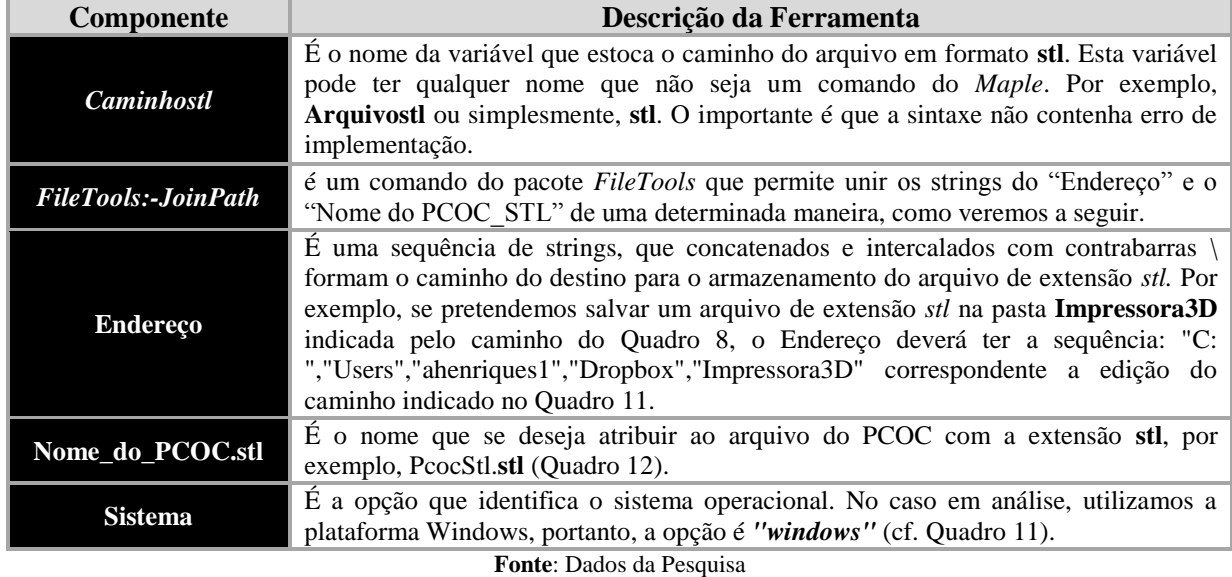

Assim, neste artigo, ao sólido da Figura 7(b), constituído pelos crivos das superfícies reunidas na figura 7(a), foi atribuído a variável PcocMaple que deve ser convertido para PcocStl de extensão *slt*. Essa conversão requer a sintaxe que apresentamos no Quadro 11.

**Quadro 11 -** Instrução de exportação do PcocMaple para o correspondente de extensão stl

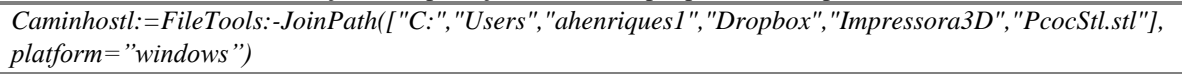

**Fonte**: Dados da Pesquisa

Uma vez convenientemente implementada esta instrução no *Maple*, a mesma deve ser executada com a tecla "*Enter*". Porém, antes disso, deve-se certificar que o pacote *plottools* segundo a sintaxe *with*(*plottools*) juntamente com *with(plots),* foram carregados, preferencialmente no início do trabalho. Com a execução desta instrução, o *Maple* retorna a informação do Quadro 12:

**Quadro 12 -** Confirmação do caminho de conversão do objeto PcocMaple para PcocStl.

*"C:\Users\ahenriques1\Dropbox\Impressora3D\ PcocStl.stl"*

**Fonte**: Dados da Pesquisa

Isto significa que o arquivo denominado *PcocStl* de extensão stl, será salvo na pasta Impressora3D. Em seguida deve-se fornecer, ao *Maple,* a instrução do Quadro 13 e executar.

**Quadro 13 -** Confirmação do caminho de conversão do objeto *PcocMaple* para *PcocStl*.

*exportplot*(*Caminhostl, PcocMaple*)

**Fonte**: Dados da Pesquisa

Esta instrução faz com que o *Maple* leia o objeto (PCOC) estocado na variável *PcocMaple* e converte-o para o arquivo PcocStl de extensão *stl* em função da instrução apresentada no Quadro 12. Uma vez executada esta instrução do Quadro 13, o *Maple* retorna uma informação numérica, neste caso, o número:

#### 460884

Isto significa que a exportação foi realizada com sucesso. Com efeito, pode-se, visualizar no *Maple*, o *PcocStl*, utilizando a instrução *importplot(Caminhostl)* e, executá-la obtendo-se o resultado que apresentamos na Figura 7(c). Como se pode observar nesta figura, a conversão não conserva as cores do objeto inicial, da Figura 7(b).

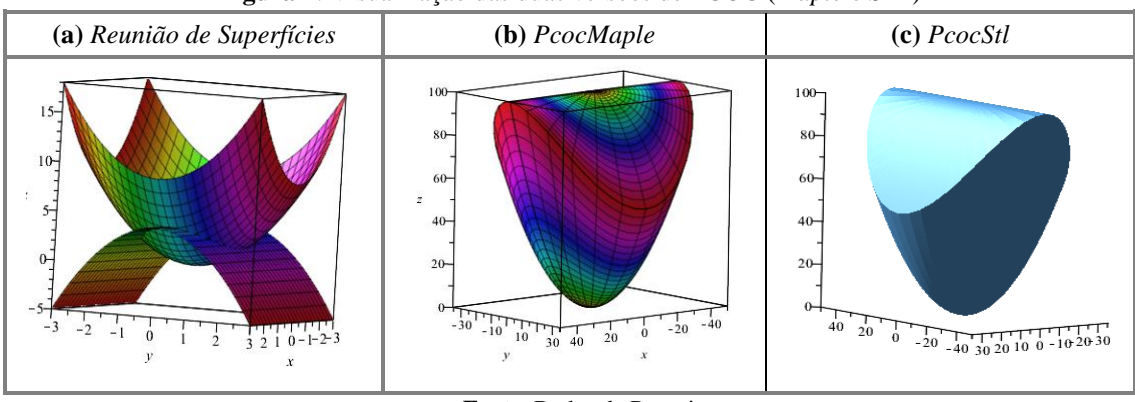

**Figura 7**: Visualização das duas versões de PCOC (*Maple* e *STL*)

**Fonte**: Dados da Pesquisa

Em síntese, o processo de conversão de um PCOC\_MAPLE para um PCOC\_STL é desenvolvido conforme as instruções apresentadas no Quadro 14, considerando a tarefa de visualizar as funções  $f(x, y) = 4 - y^2$  e  $g(x, y) = x^2 + y^2$  no mesmo sistema de coordenadas 3D.

**Quadro 14**: Instruções de construção e de conversão do *PcocMaple* para *PcocStl*

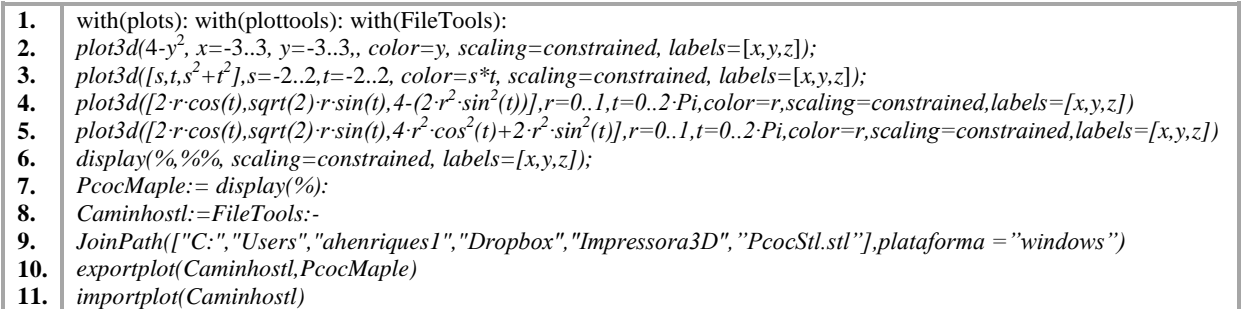

**Fonte:** Dados da Pesquisa

Ambos os PCOC (*PcocMaple* e *PcocStl.stl*) são virtuais. A materialização por prototipagem na Impressora 3D *CubeX Duo* requer, inicialmente, a formatação do segundo PCOC (Figura 7(c)) utilizando o *software CubeX 3D Systems*.

# **Análise institucional do** *Software CubeX 3D Systems*

O *CubeX 3D* é um ambiente computacional liberado pela *Cubify* na aquisição de uma Impressora 3D *CubeX*. Na Figura 1(b), apresenta-se um recorte da interface de ambiente.

Este ambiente serve como ponte de passagem do *Maple* para a Impressora 3D, pois permite a formatação e configuração de objetos salvos com a extensão *stl* no *software Maple*  ou com qualquer outro de modelagem de PCOC para um arquivo de extensão CubeX. Este último se configura no modelo reconhecido pela impressora 3D para fins de Prototipagem.

O nosso interesse na pesquisa é favorecer a materialização de PCOC de tal sorte que sejam manipulados pelos estudantes na resolução de problemas correspondentes que requerem da visualização, no registro gráfico, como estratégias de realização.

Neste contexto, restringimos os esquemas de ações instrumentais na utilização das ferramentas: *Open, Printer Configuration*, *Build Setting, Firmware Update, Build* e *Save Print File*, como artefatos de base no processo de configuração dos materiais didáticos (os PCOC) durante a gênese instrumental. Apresentamos no Quadro 15 as suas descrições.

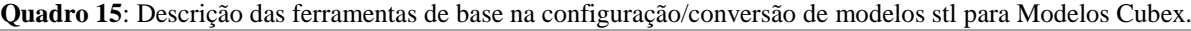

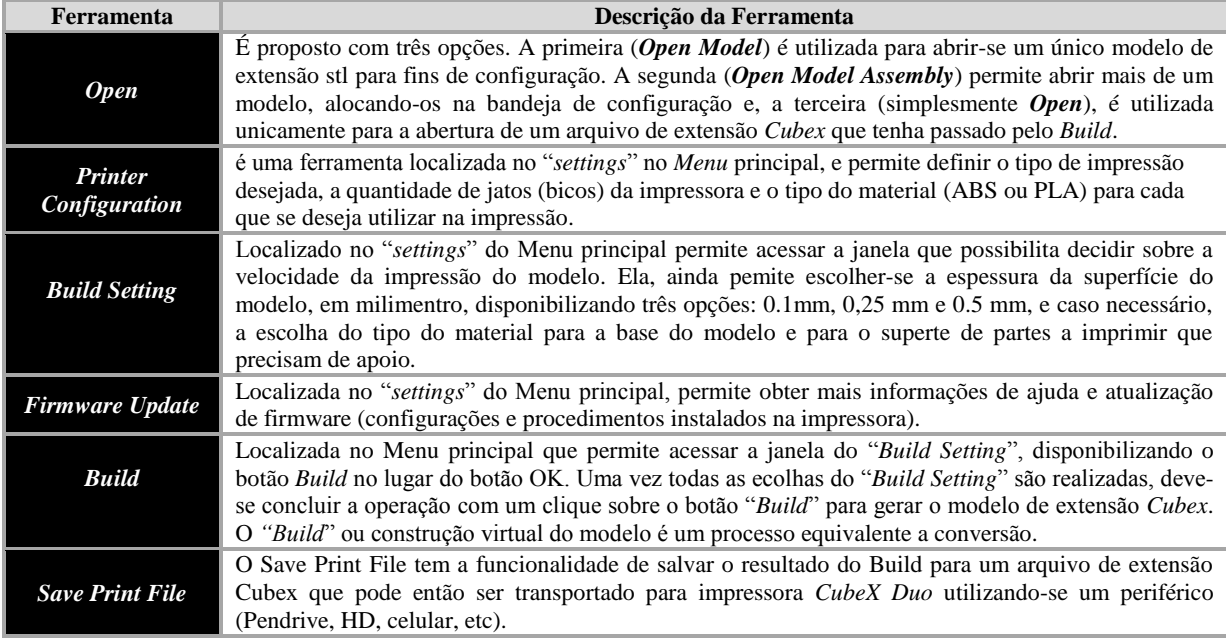

**Fonte**: Dados da Pesquisa

Apresentamos na Figura 8 o modelo PcocCubex resultante das ações descritas no Quadro 15.

**Figura 8**: Visualização do PcocCubex a partir da plataforma do Cubex.

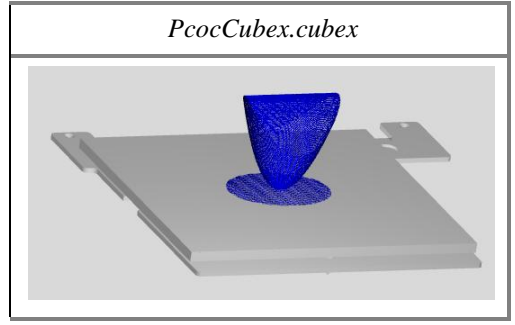

**Fonte**: Dados da Pesquisa

Apresentamos a seguir uma breve descrição sobre a impressora 3D.

#### **A impressora 3D**

Como sabemos uma impressora, em geral, é um periférico de um computador. A sua funcionalidade é alcançada, desde que a mesma esteja conectada num computador ou em qualquer tecnologia que seja capaz de "dialogar virtualmente" com a impressora a partir dos drives correspondentes e dos ambientes computacionais geradores dos produtos ou documentos que se pretendem imprimir. Do contrário, a sua funcionalidade torna-se inútil. Com a impressora 3D não é diferente.

Assim, como acabamos de acompanhar, nós analisamos e utilizamos os ambientes computacionais *Maple* e *CubeX 3D Systems* que colaboram no referido diálogo com a Impressora 3D *CubeX Duo*, direta ou indiretamente.

O modelo da impressora que dispomos no L@VIM da UESC, traz dois bicos (Jatos) de impressão, para receber dois cartuchos com filamentos de ABS ou PLA capazes de trabalhar simultaneamente durante a impressão (cf. Figura 1(c)). Ela traz também uma entrada de USB e uma entrada para cabo de impressão direta a partir do computador. Tem um HD instalado com programas próprios, fornecendo uma diversidade de ferramentas que devem ser analisas e compreendidas pelo sujeito antes de imprimir objetos.

Não nos detemos à apresentação de uma análise criteriosa das ferramentas da impressora neste artigo. Contentando-nos mostrar os resultados finais da impressão de modelos utilizado nas atividades de Ensino, Pesquisa e Extensão, produzidos pela equipe do GPEMAC no L@VIM com base no percurso metodológico apresentado neste artigo. Os resultados obtidos nas aplicações dos modelos PCOC com os estudantes são muito interessantes, onde se destaca o acesso aos conceitos inerentes a partir da manipulação direta dos modelos, possibilitando a inversão da praxeologia usual. De fato, com os modelos em mão, os estudantes podem observar, medir, comparar, representar os objetos matemáticos correspondentes aos problemas propostos que exigem a visualização como estratégia de realização.

#### **Considerações finais**

Nesse artigo percorremos um caminho que perpassa, brevemente, pela referencia constituída pela Teoria Antropológica do Didático de Chevallard, conduzindo-nos a uma reflexão sobre a análise institucional acerca do ensino e aprendizagem de Integrais Múltiplas

(IM), envolvendo particularmente as tecnologias do software Maple 2015, Cubex3D System e da Impressora 3D, além do próprio livro didático que contempla as IM como elementos institucionais analisados.

Aliados ao percurso metodológico e prático de desenvolvimento de PCOC para a devida prototipagem rápida na impressora 3D, mobilizamos a representação de conhecimentos correspondentes nos diferentes registros, com destaque nos registros gráficos e algébricos que, frequentemente, intervém nas tarefas do tipo emblemático do referido ensino.

Como resultado, neste percurso, obtivemos um produto final materializado na impressora 3D, como apenas mais um passo na trajetória da produção do conhecimento científico. Vale ainda ressaltar que os resultados obtidos neste artigo, podem ser acompanhados, adaptados e utilizados em outras situações de ensino envolvendo procedimentos e técnicas similares. Esperamos ter trazido novas possibilidades de reflexão sobre o processo ensino-aprendizagem na perspectiva da Educação Matemática nas Instituições do Ensino Superior utilizando materiais, literalmente, concretos.

### **Referências bibliográficas**

CHEVALLARD, Y. Concepts fondamentaux de la didactique : perspectives apportées par une approche anthropologique. **Recherches en Didactique des Mathématiques**, V. 12, n°1, p. 73-112. 1992.

DUVAL R. Registres de représentation sémiotique et fonctionnement cognitif de la pensée. Annales de didactique et de sciences cognitives. **IREM** de Strasbourg, v. 5, p. 35-65. 1993.

HENRIQUES, A. **L'enseignement et l'apprentissage des intégrales multiples: analyse didactique intégrant l'usage du logiciel Maple**. UJF-Grenoble, Lab. Leibniz. 2006. Disponível em:<http://tel.archives-ouvertes.fr/tel-00100353/en/>

HENRIQUES, A.; Nagamine, A.; Nagamine, C. M. L. Reflexões Sobre Análise Institucional: o caso do ensino e aprendizagem de integrais múltiplas. **BOLEMA**, Rio Claro (SP), v. 26, n. 44, dez. 2012.

HENRIQUES, A, Estudo de relações em sala de aula com a presença de ambientes computacionais de aprendizagem-PERSAC, **Anais do I Colóquio Internacional sobre Ensino de Ciências e Didática das Ciências** CIEDIC, Feira de Santana, 27-31 de Outubro de 2014.

HENRIQUES, **Contribuições dos Ambientes Computacionais Maple, Cubex e A Impressora 3D na Pesquisa e no Ensino-Aprendizagem da Matemática nas IES**. Progressão na Carreira do Magistério, UESC-Ihéus, 2015.

RABARDEL P. **Les hommes et les technologies - Approche cognitive des instruments contemporains**, Editions Armand Colin. 1995.